## 知 某局点X6010中 SecPath SysScan-V(二代) 禁用网卡后授权失效

[其他硬件相关](https://zhiliao.h3c.com/questions/catesDis/753) **[刘文粟](https://zhiliao.h3c.com/User/other/54189)** 2020-04-05 发表

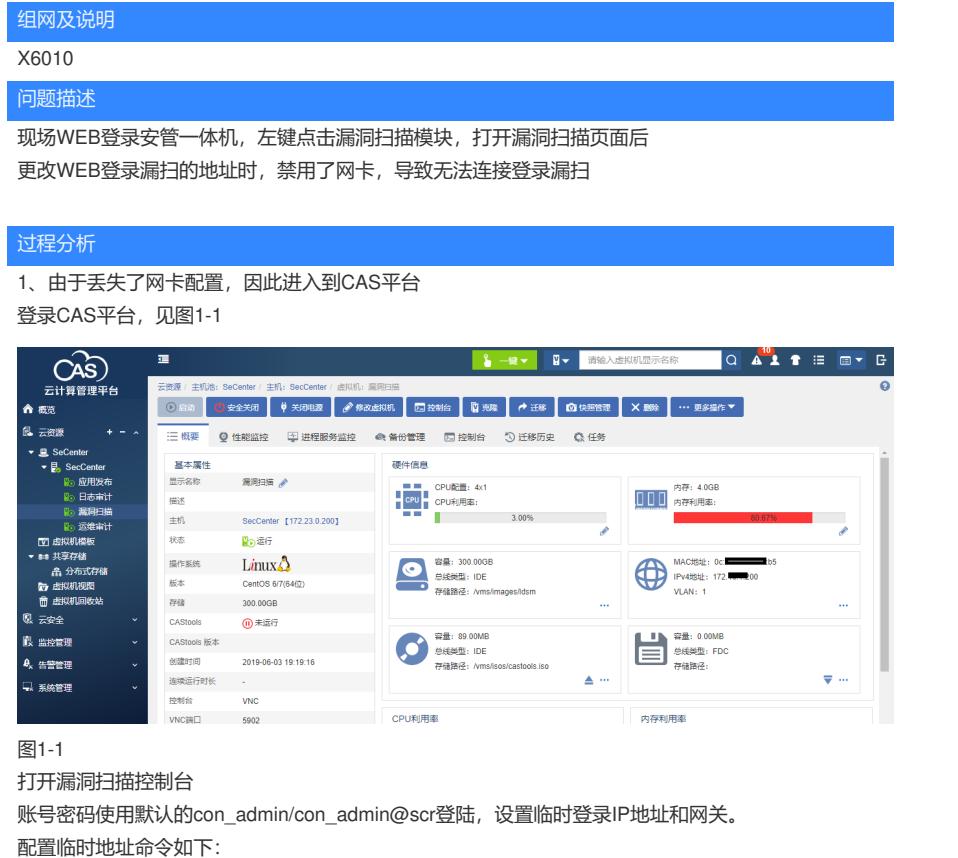

临时配置网络(命令:sudo ifconfig/route,修改IP掩码网关即可)如下: 设置IP和掩码:

sudo ifconfig eth0 172.x.x.200 netmask 255.255.255.0 设置网关:

sudo route add default gw 172.x.x1

2、配置好临时地址后,用改地址WEB登录漏扫地址登录,提示如下 图1-2

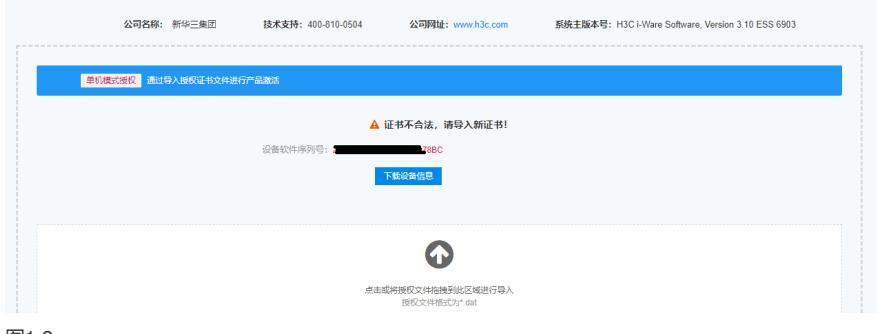

## 图1-2

提示证书不合法,重新导入之前的授权,提示如下,图1-3

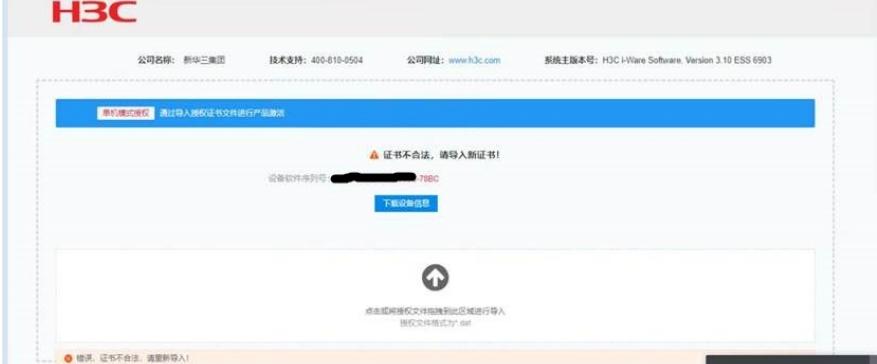

提示证书不合法,但现场之前在禁用网卡之前能正常使用该设备,证明授权文件也无问题,于是查看 设备现在的软件序列号,发现与之前的序列号不一致,即禁用网卡后软件序列号改变, X6010里的漏 扫的授权是与软件序列号绑定的,序列号发生改变则授权失效,原.dat文件失效,因此无法正常登陆

## 解决方法

X6010里的漏扫的授权是与软件序列号绑定的,禁用网卡序列号改变因此授权丢失 卸载原授权,重新与新的软件序列号注册生成新的.dat文件